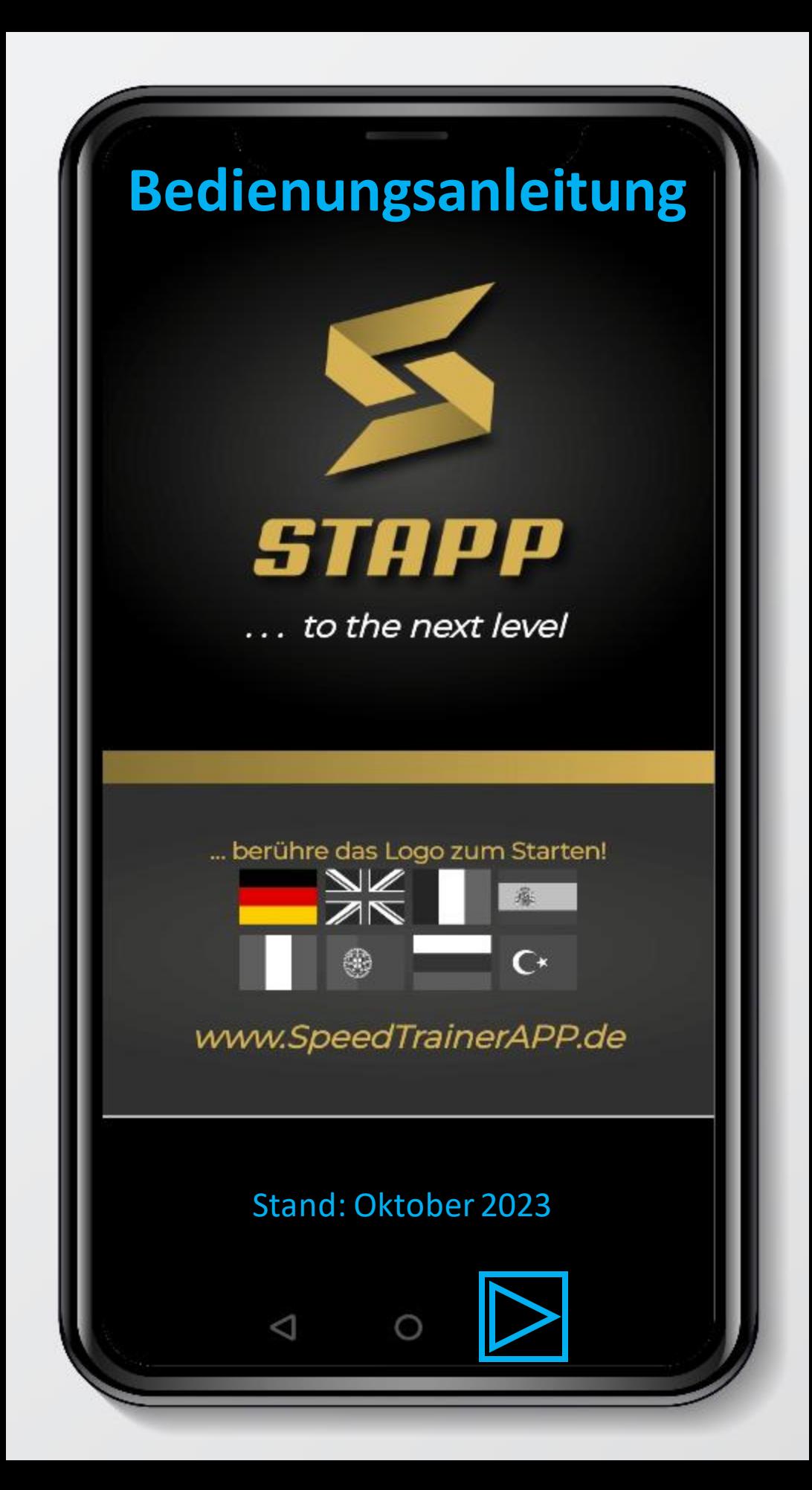

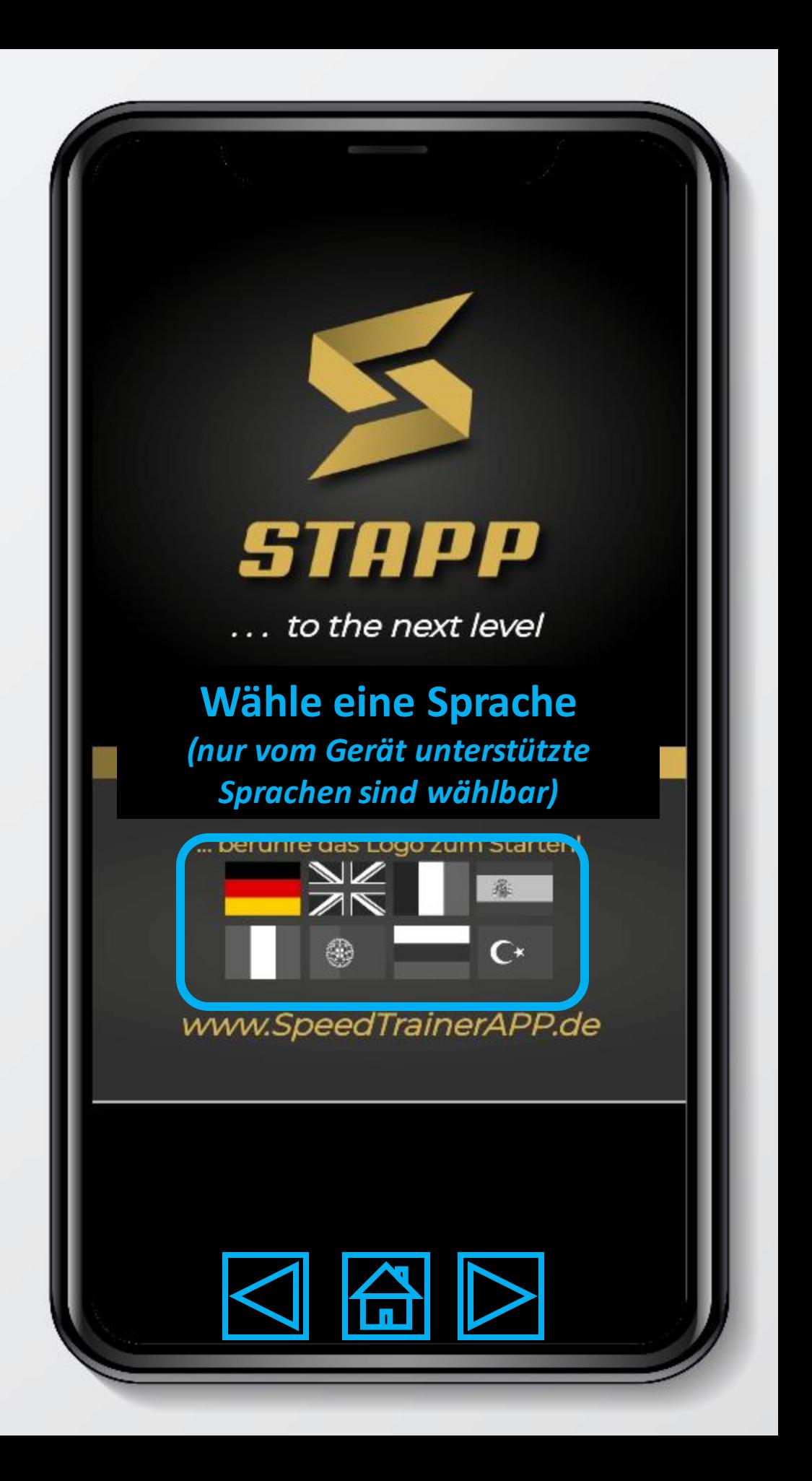

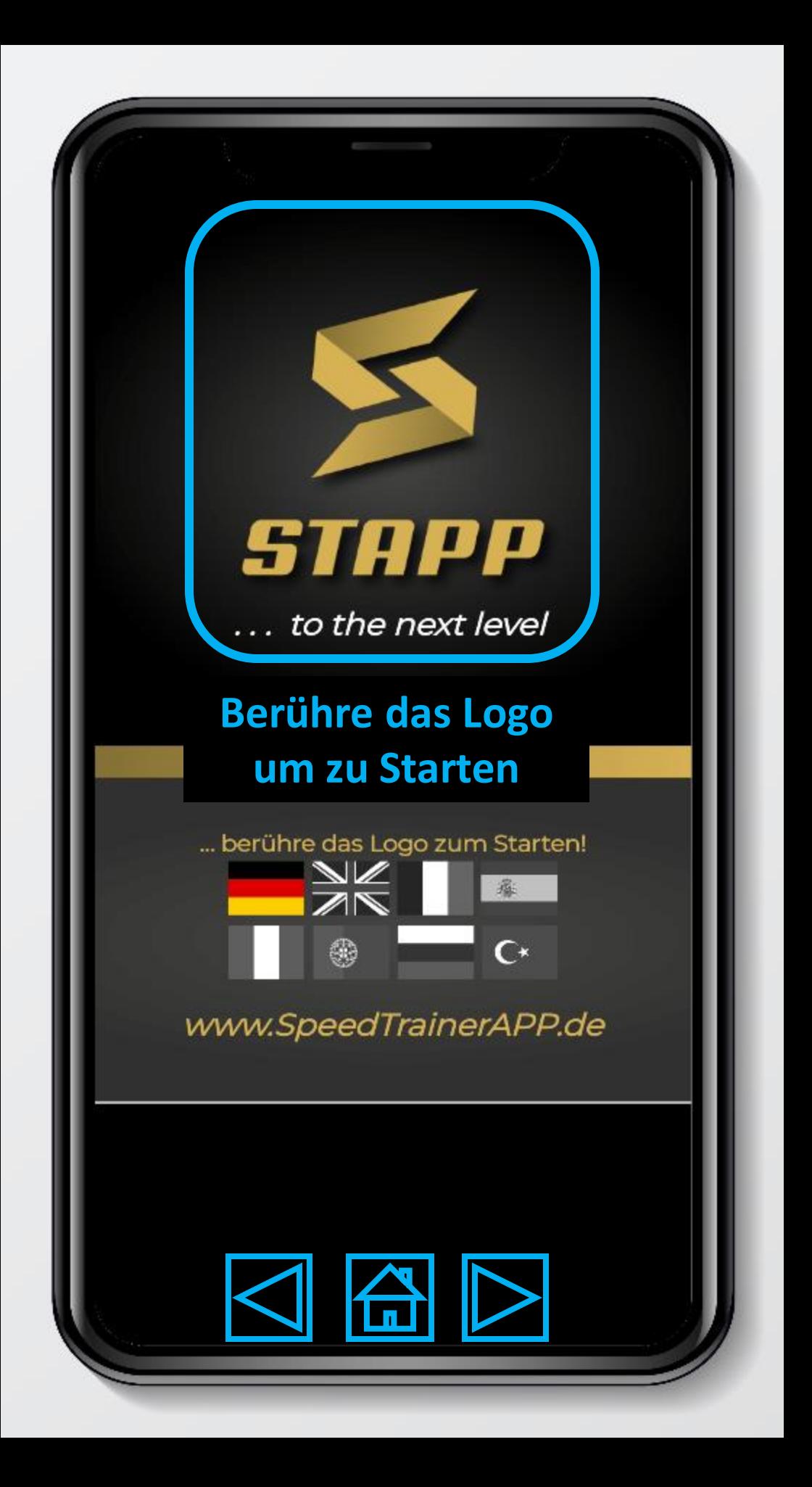

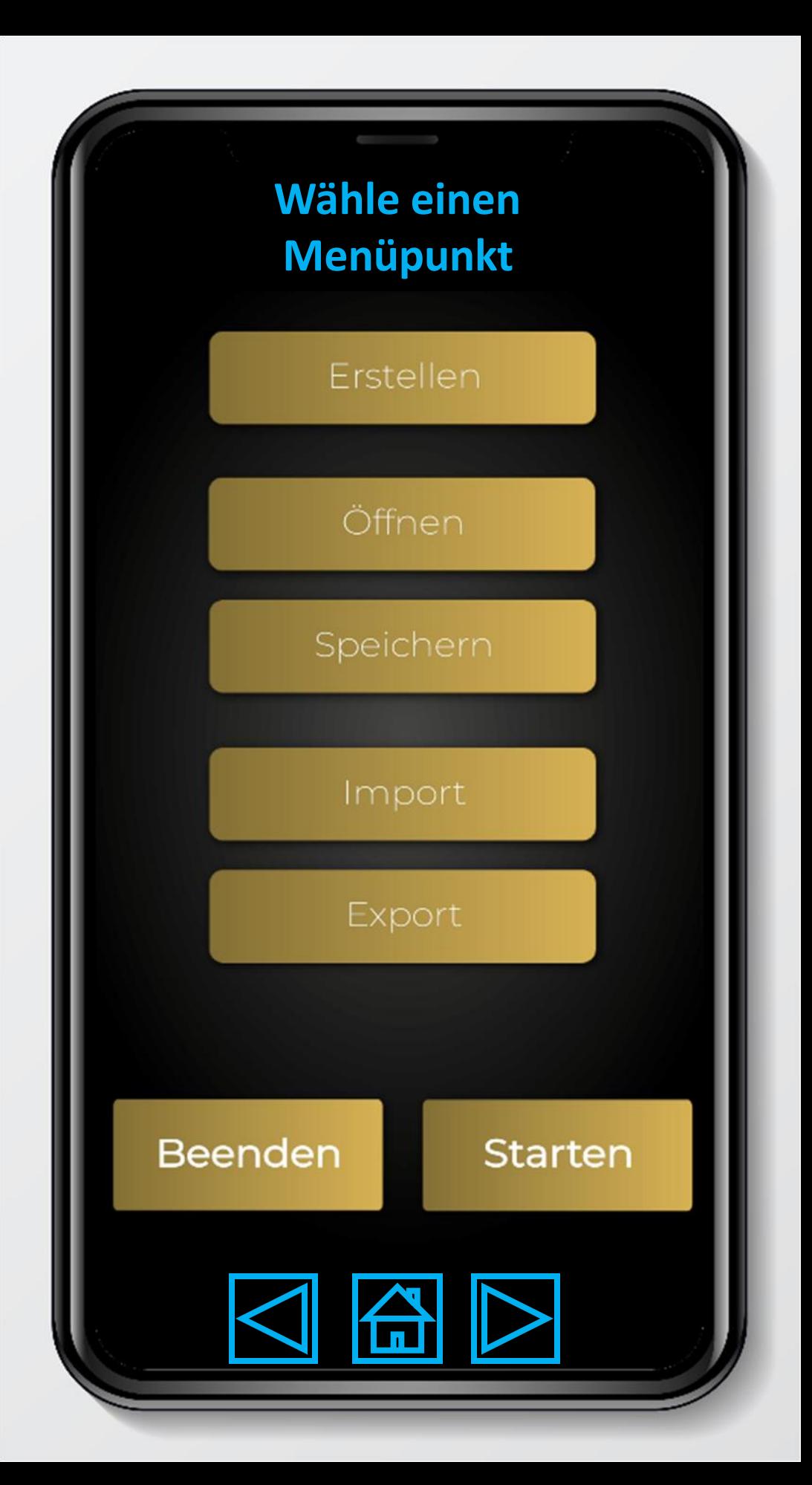

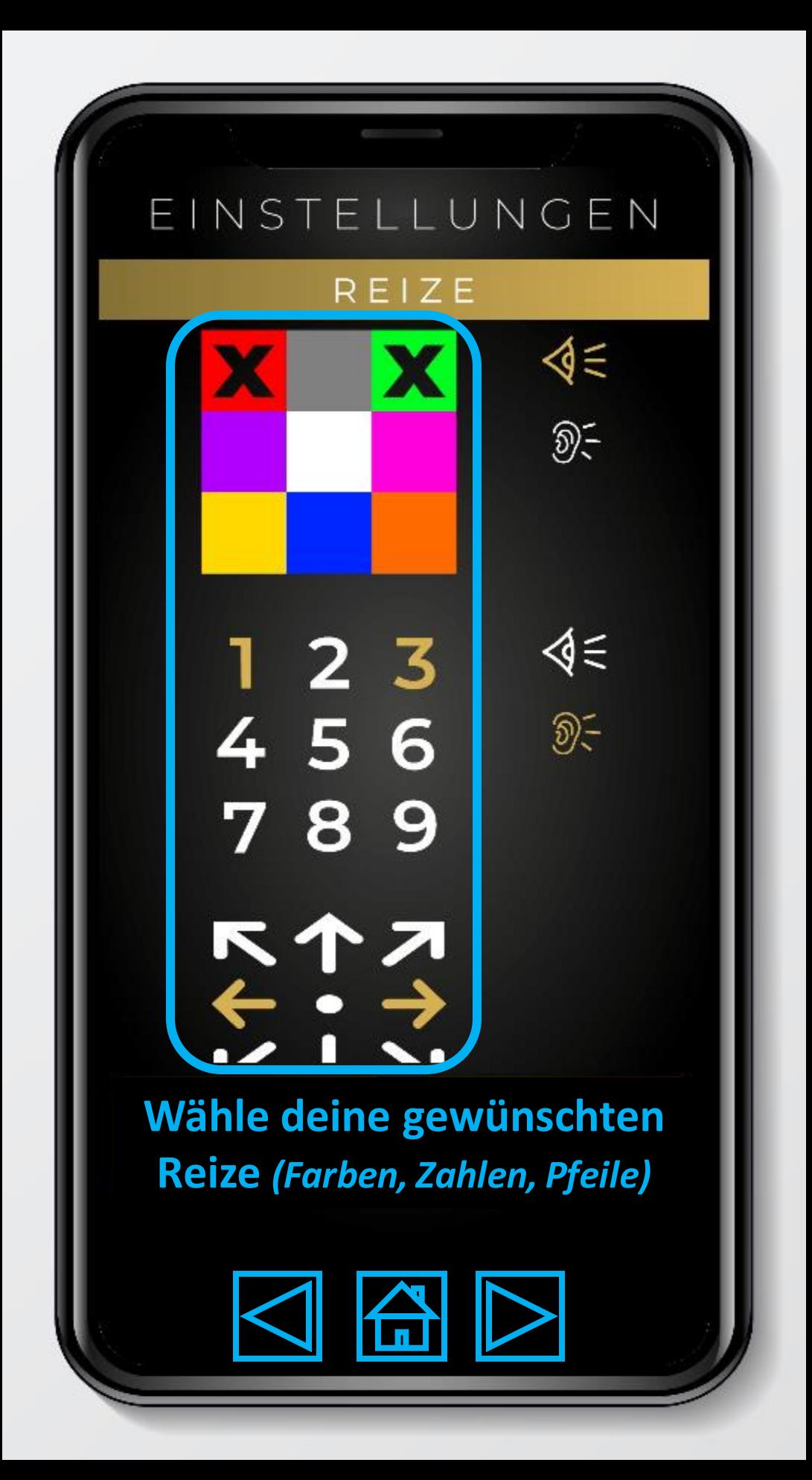

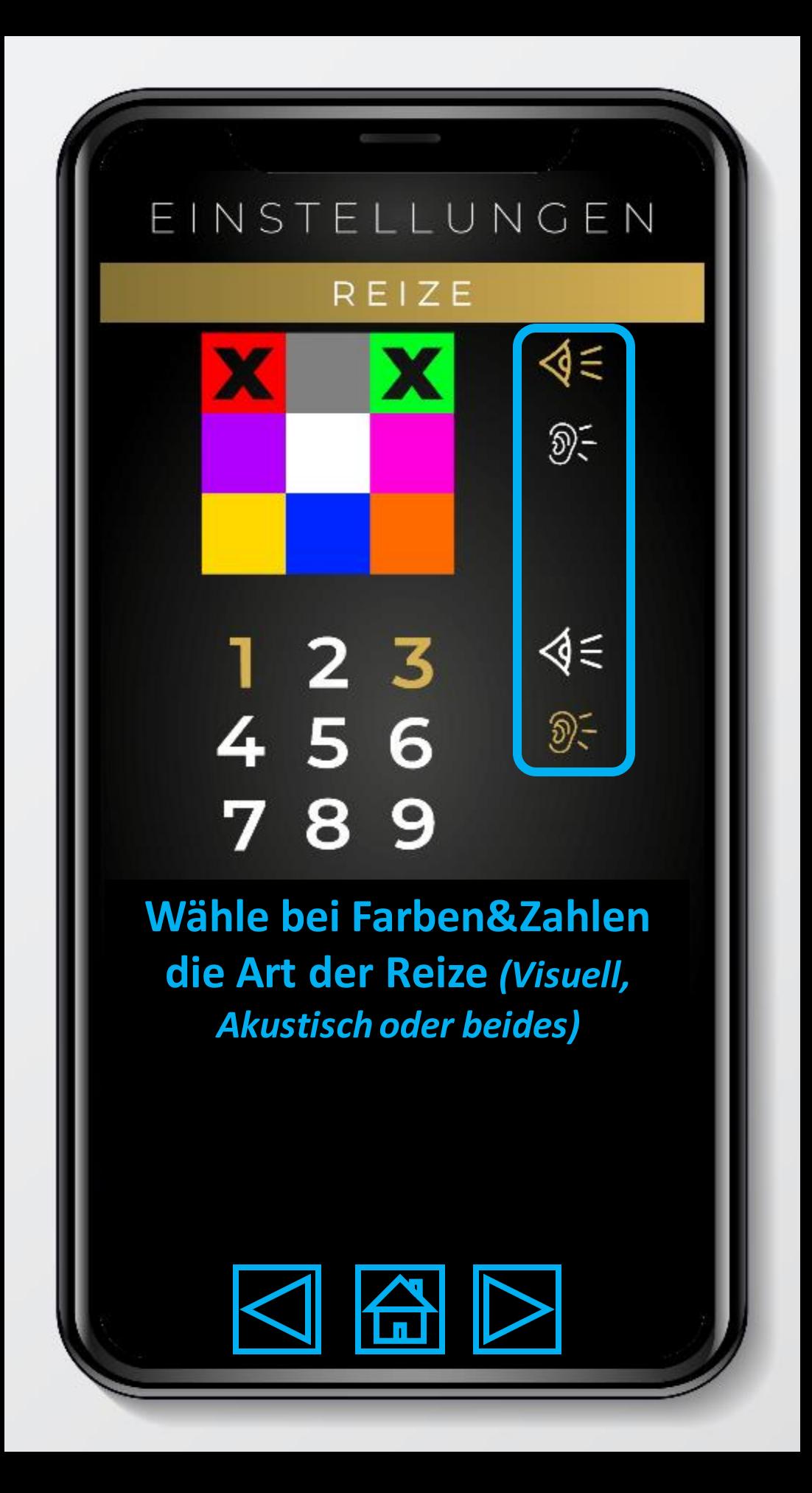

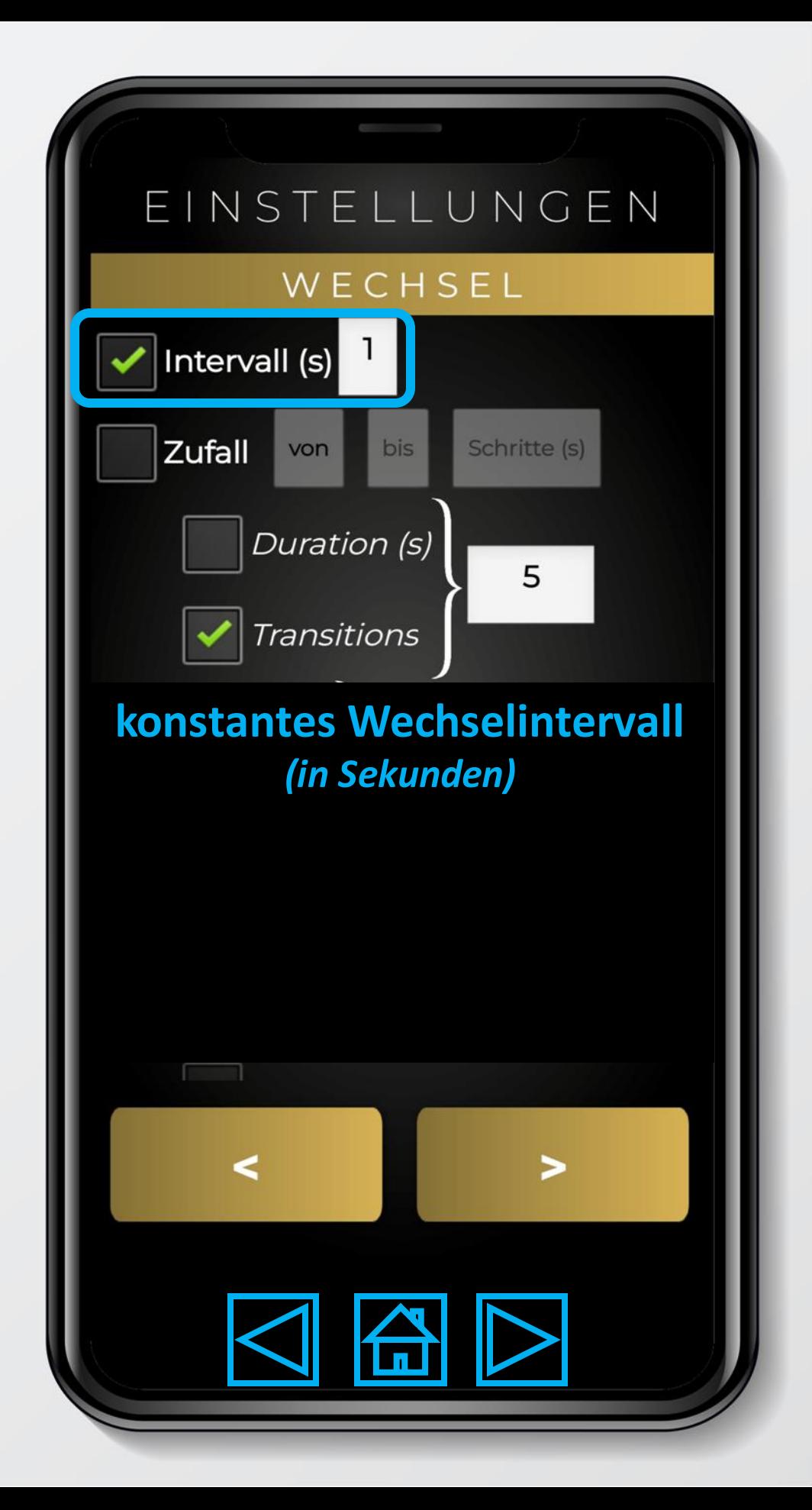

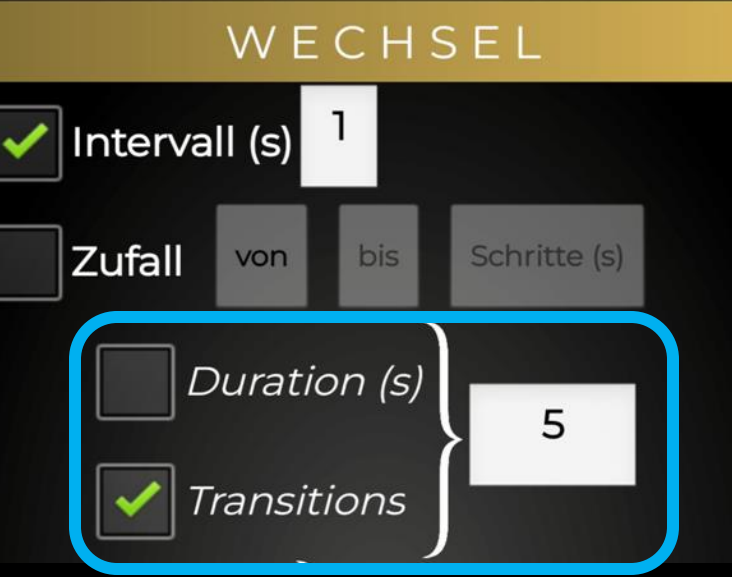

## **Wähle die Dauer deines Trainings** *(in Sekunden)*

## **ODER**

# **Wähle die Anzahl der Reiz-Wechsel insgesamt**

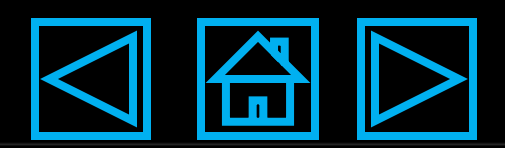

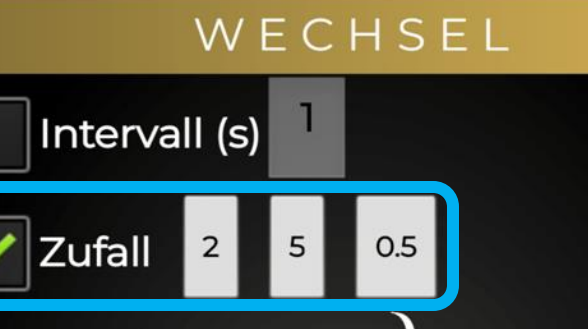

Duration (s)

Transitions

## **Zufällige Wechsel:**

5

*Wähle einen Bereich "von", "bis" und "Schritte" in Sekunden aus denen zufällig ausgewählt wird. (von: 2s, bis: 5s, Schritte: 0,5s → 2,0; 2,5; 3,0; 3,5; 4,0; 4,5; 5,0)*

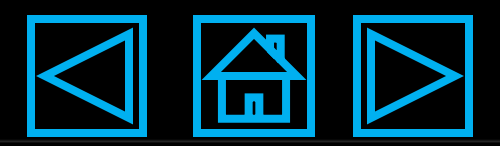

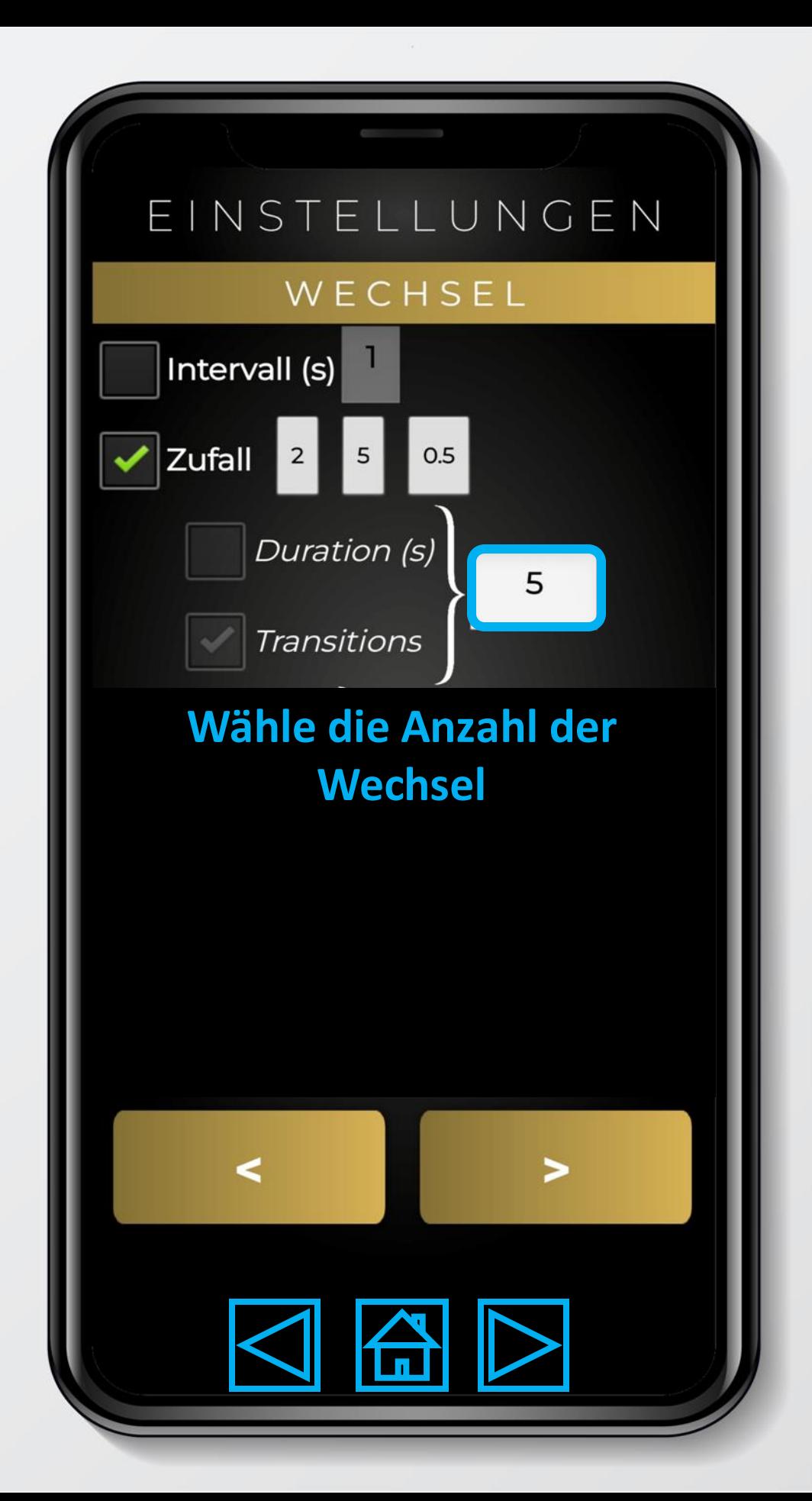

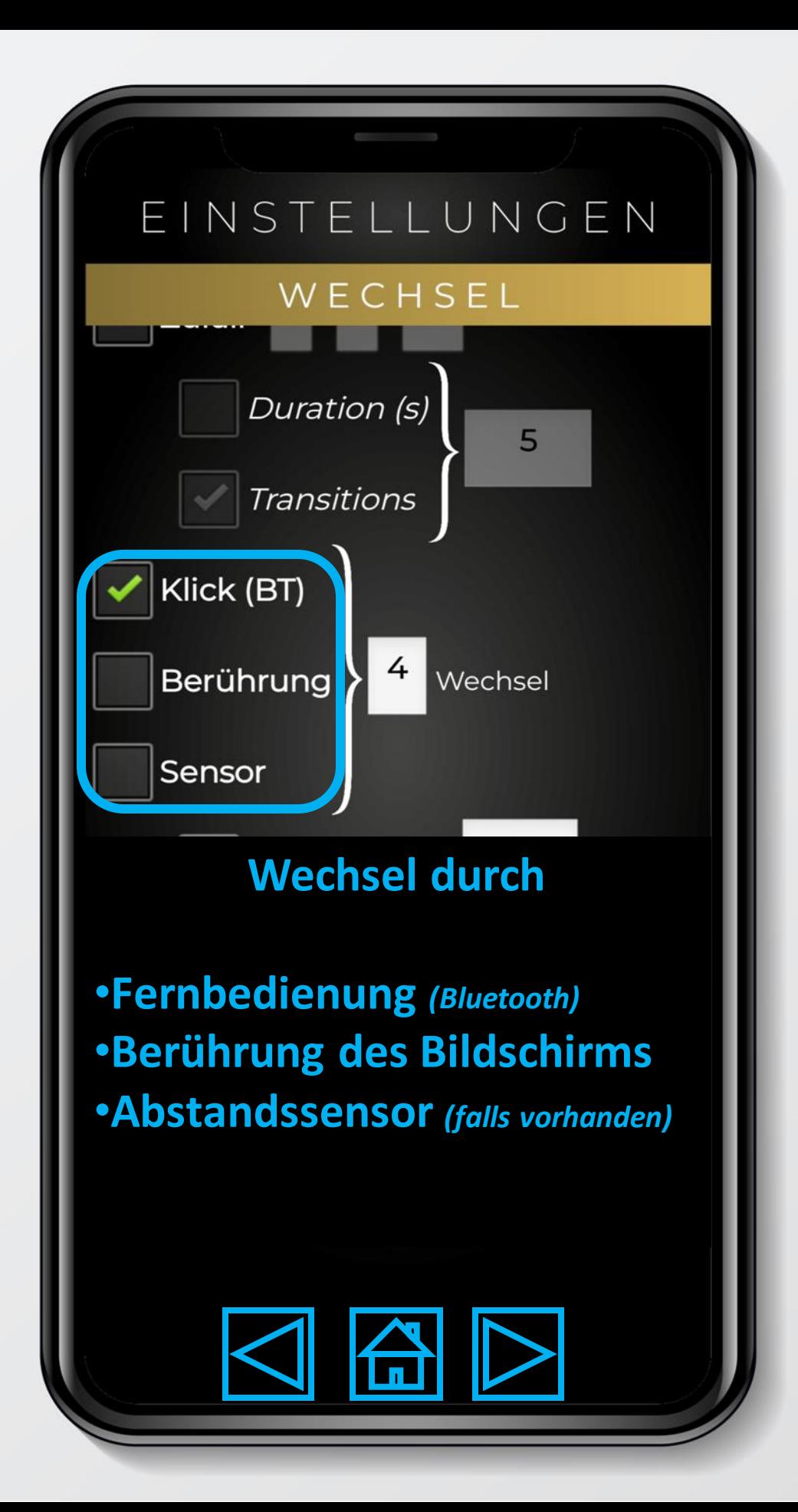

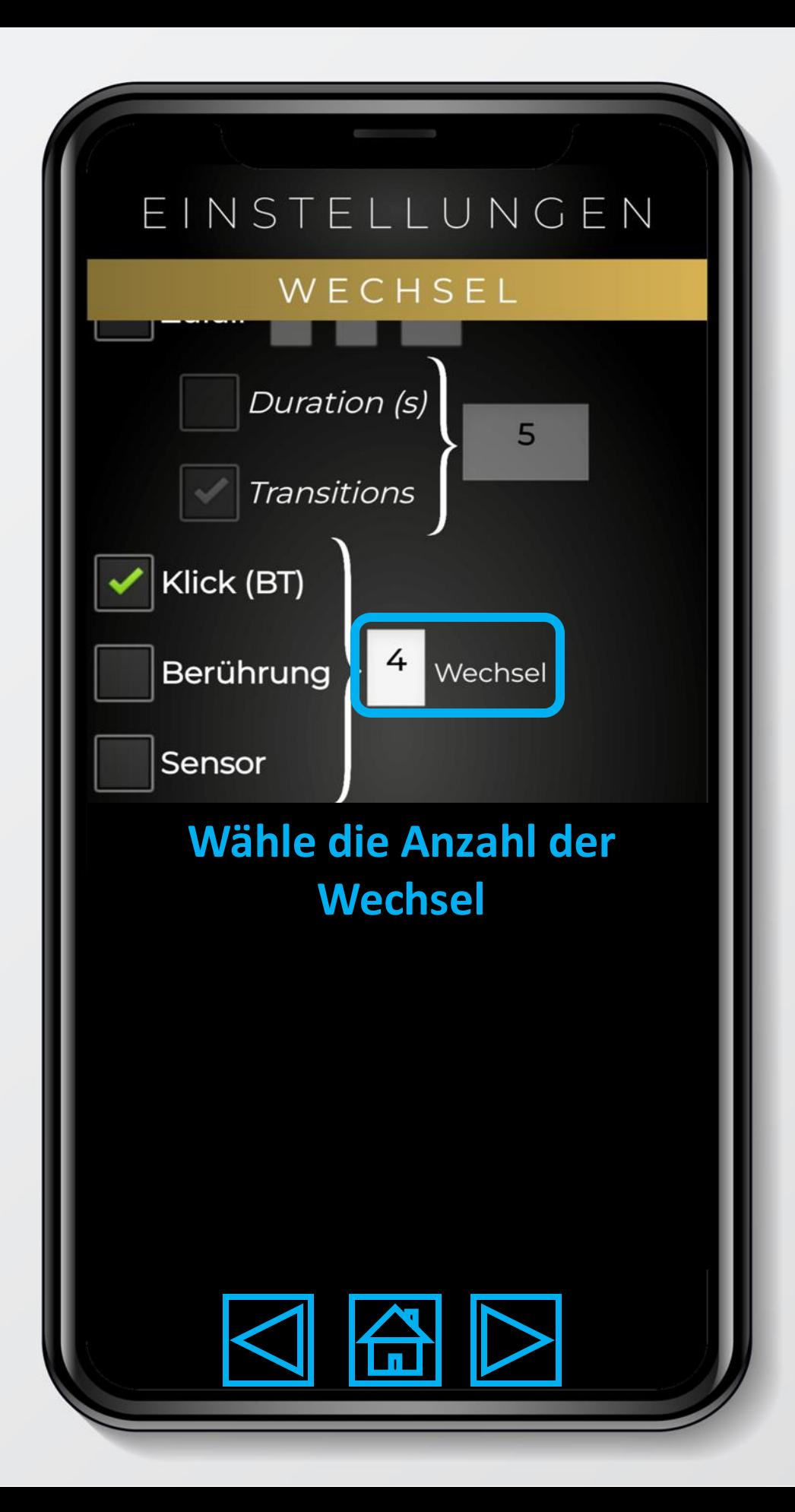

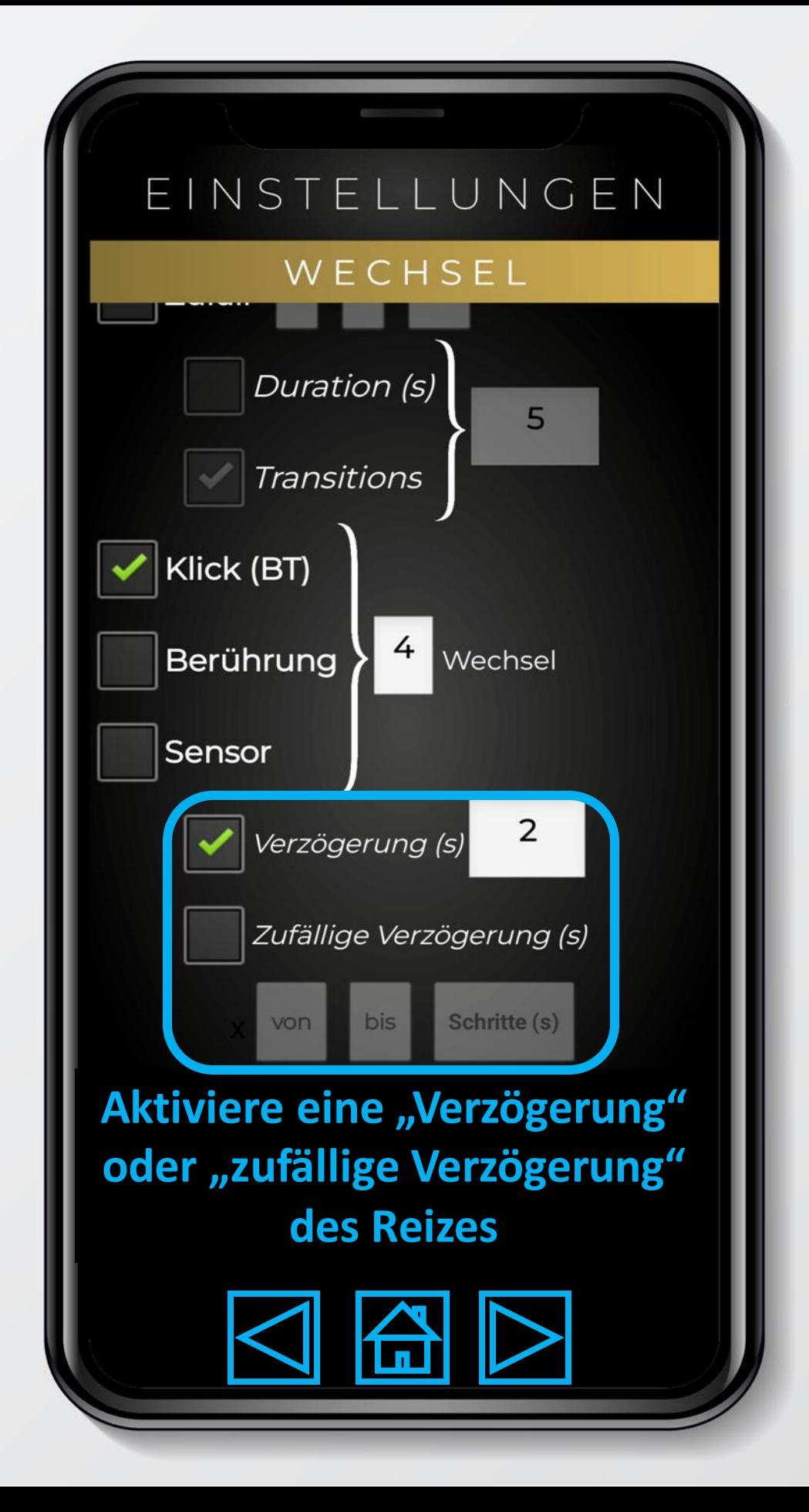

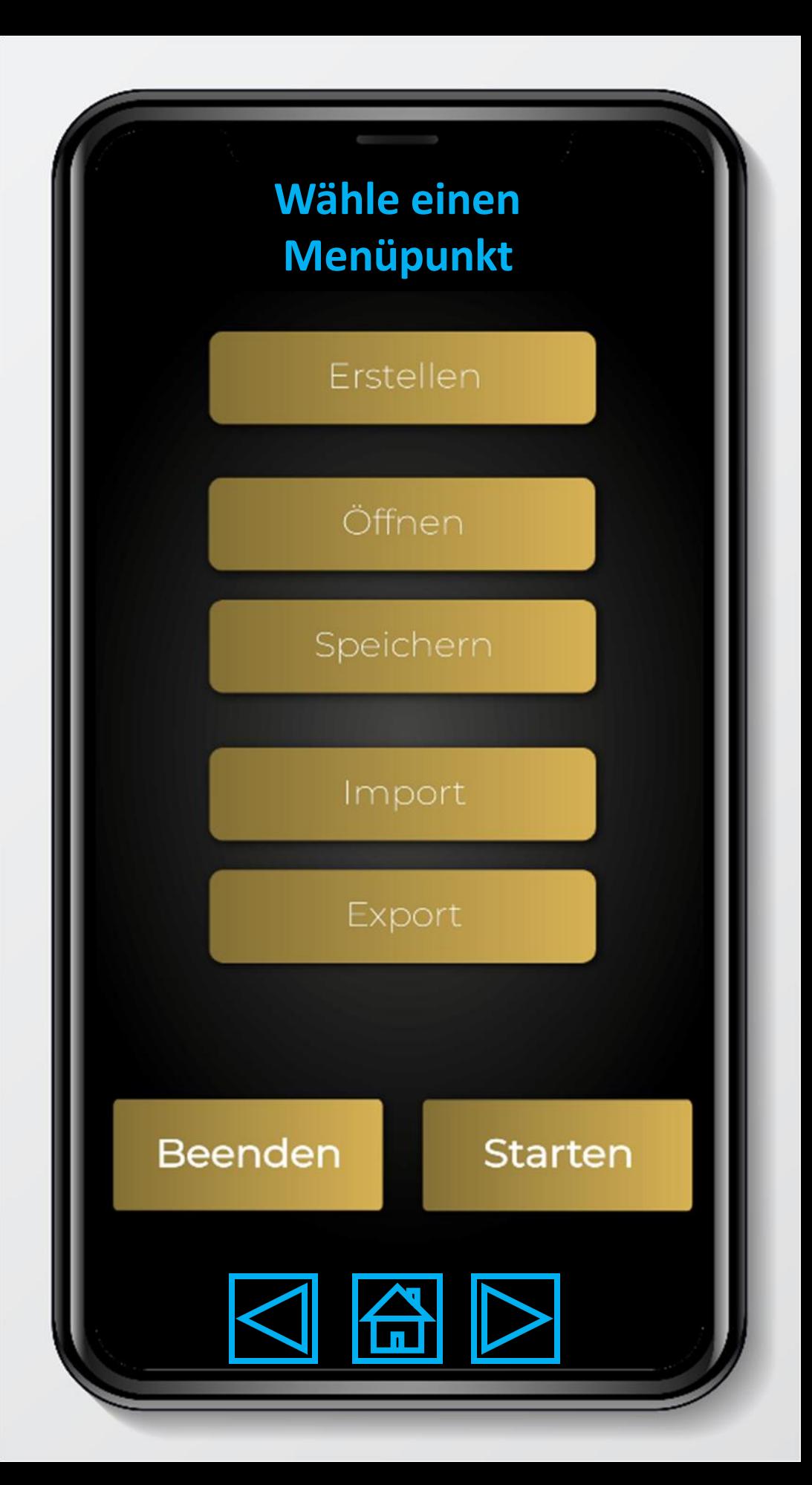

ÖFFNEN

Wählen

**Wähle einen Speicherstand.** 

**Es öffnet sich ein Auswahlfenster mit den gespeicherten Daten (Name – Datum – Zeit).**

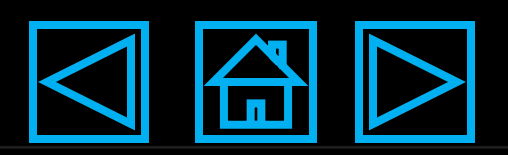

### ÖFFNEN

### Wählen

Name:

**Name** 2023-9-26 / 9:37:12 ० की

Beschreibung

**Hier wird nach der Auswahl** der Name und die **Beschreibung des Speicherstands angezeigt.** Mit dem Mülleimer-Symbol kannst du den geöffneten Speicherstand löschen.

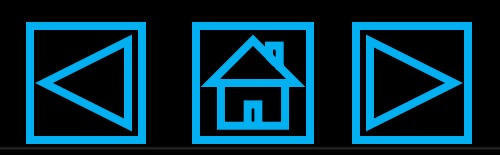

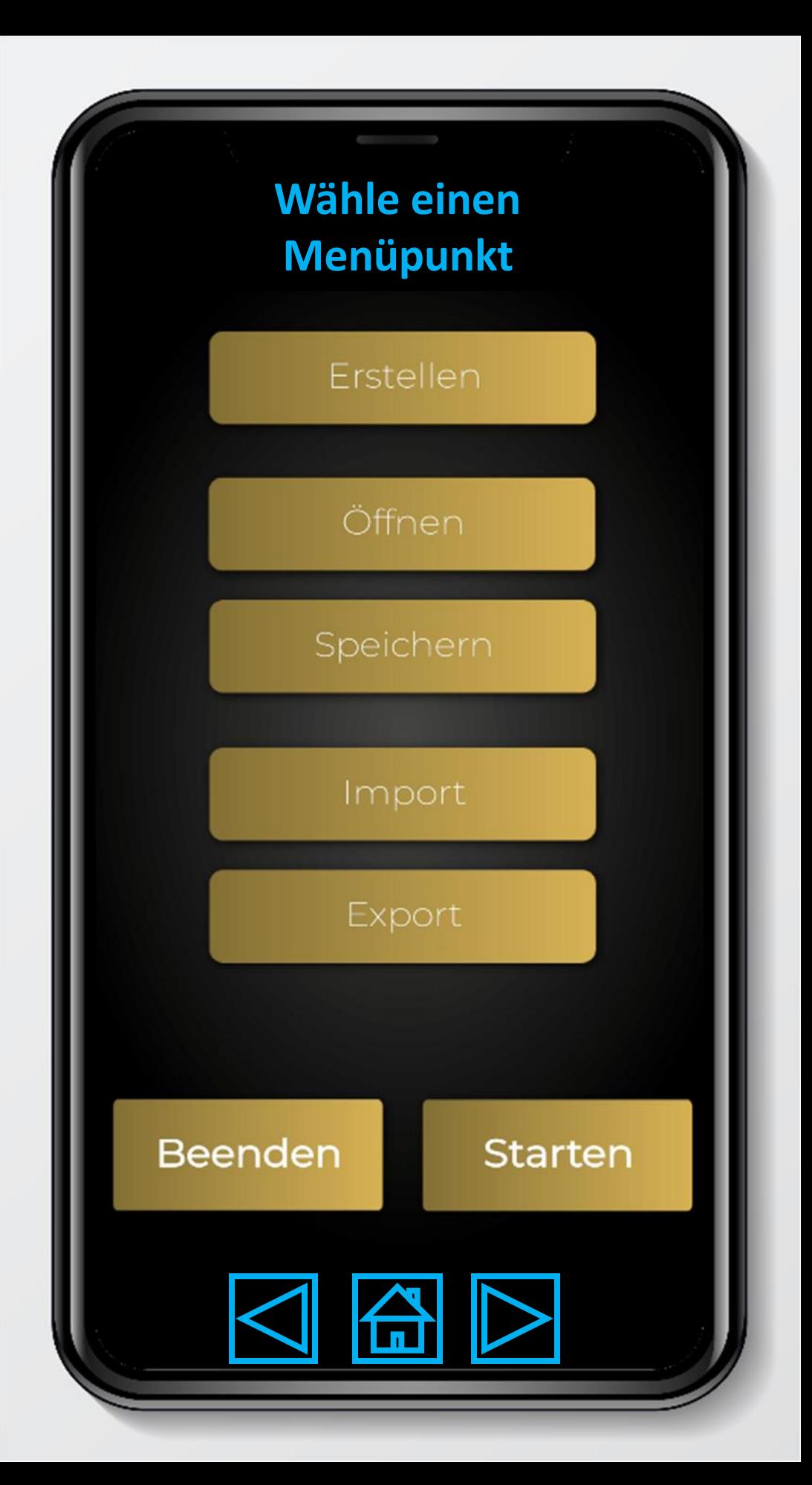

### **SPEICHERN**

#### Speichern unter

Name

#### 2023-9-26 / 9:37:12

Gib einen Namen für den **Speicherstand ein. Dieser** wird mit Uhrzeit und Datum ergänzt.

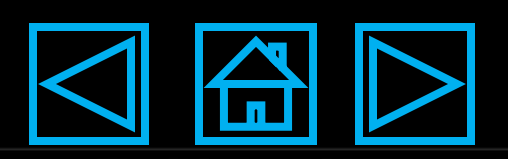

### SPEICHERN

#### Speichern unter

**Name** 

#### 2023-9-26 / 9:37:12

Beschreibung:

Beschreibung

## Gib eine Beschreibung für den Speicherstand ein.

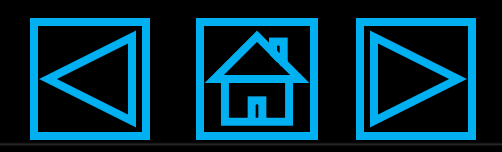

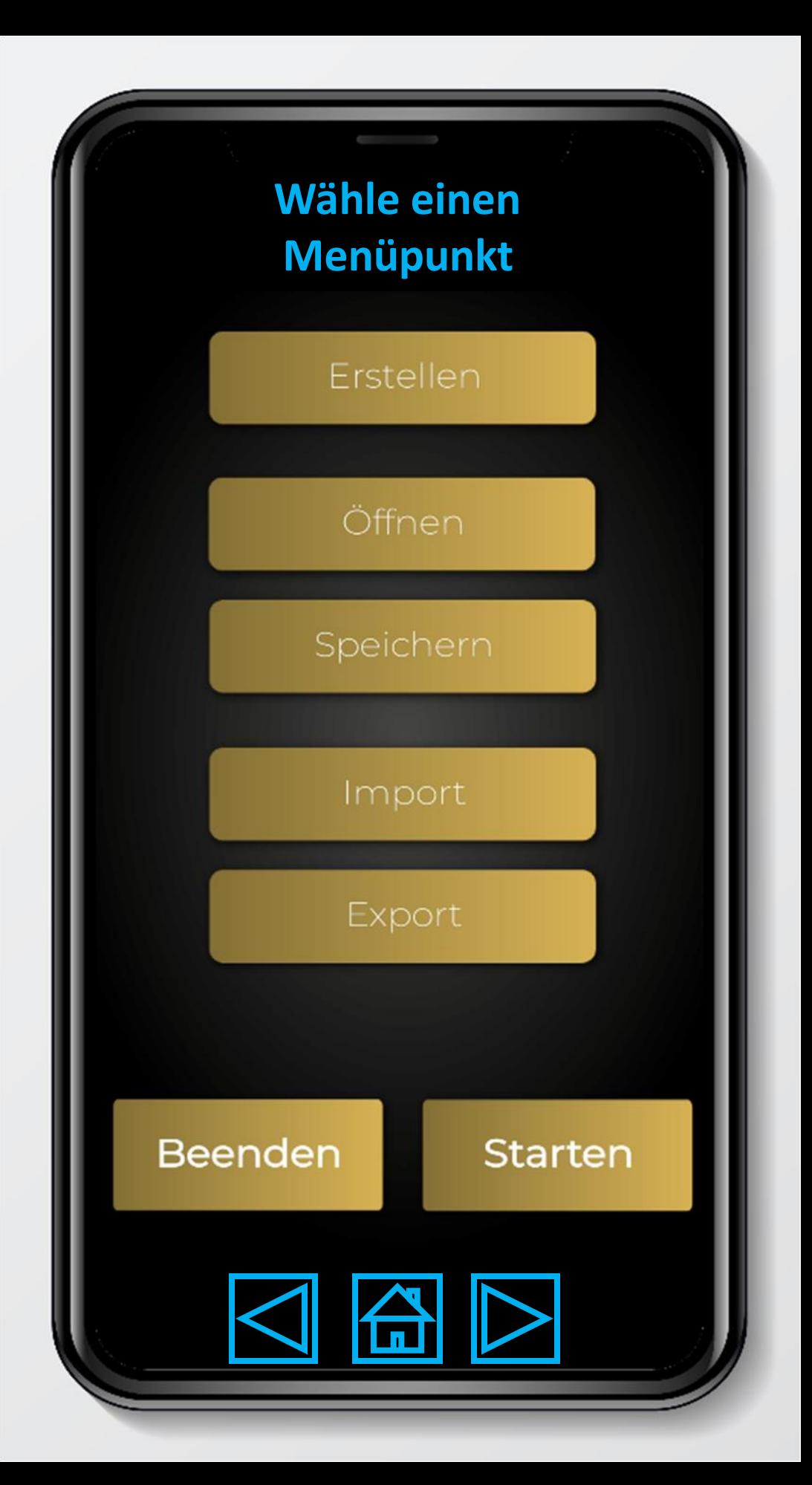

### IMPORT

**Für den Daten-Import musst du zunächst die Datei mit Speicherständen (aus dem Export) in das APP-Verzeichnis kopieren (Dateimanager oder am PC). Die Datei muss den Namen "import.stapp" haben.**

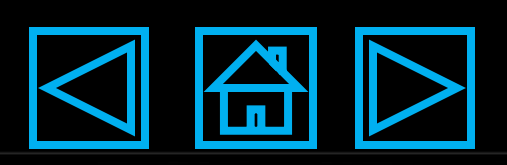

### IMPORT

#### WÄHLEN

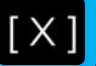

[X] Name - 2023-9-26 - 9:37:12

**Ist die Import-Datei geöffnet, kannst du hier wählen, welche Speicherstände du einlesen möchtest.**

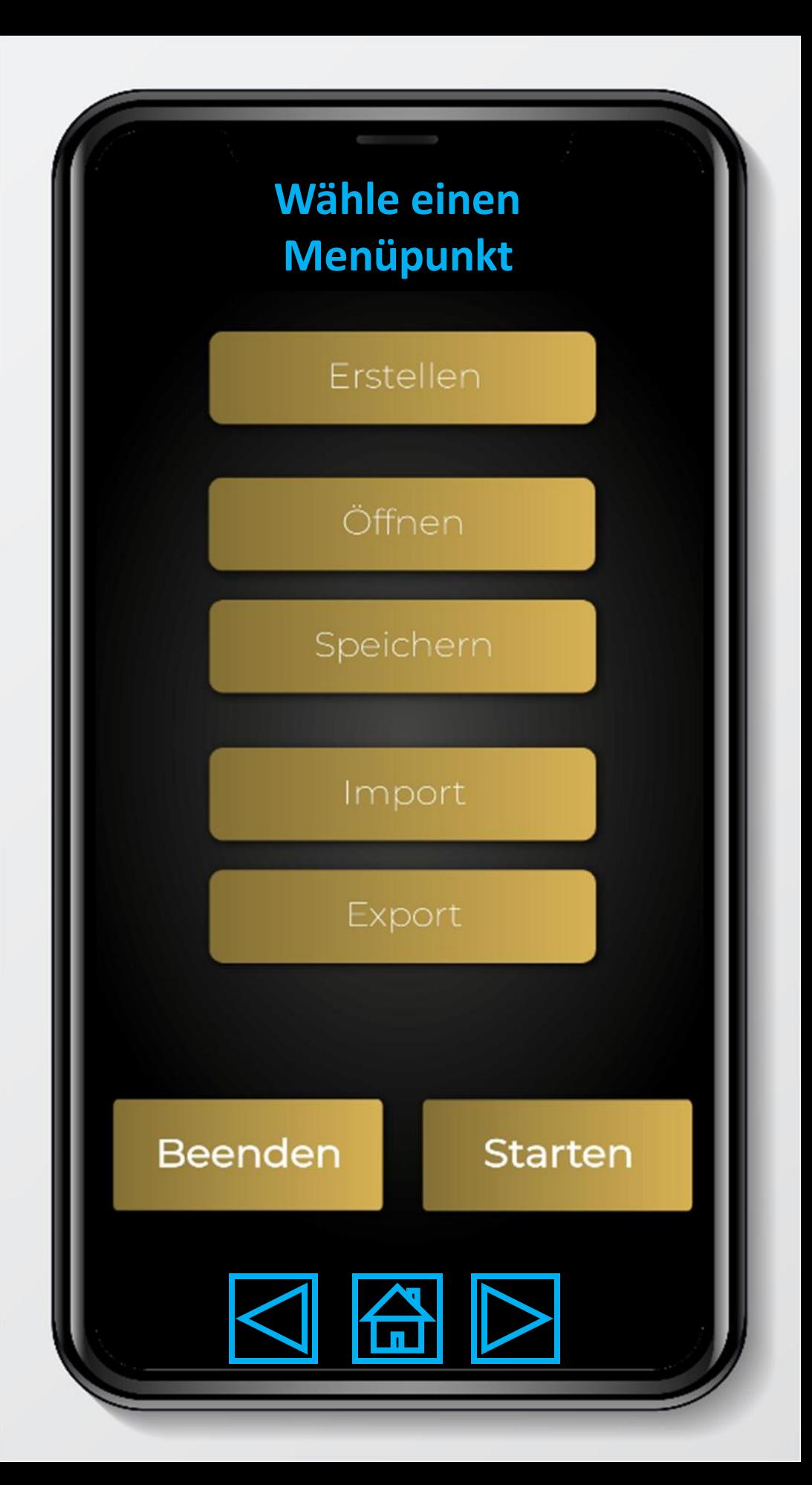

## EXPORT

### WÄHLEN

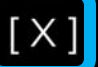

[X] Name - 2023-9-26 - 9:37:12

# **Wähle aus, welche Speicherstände du Exportieren möchtest.**

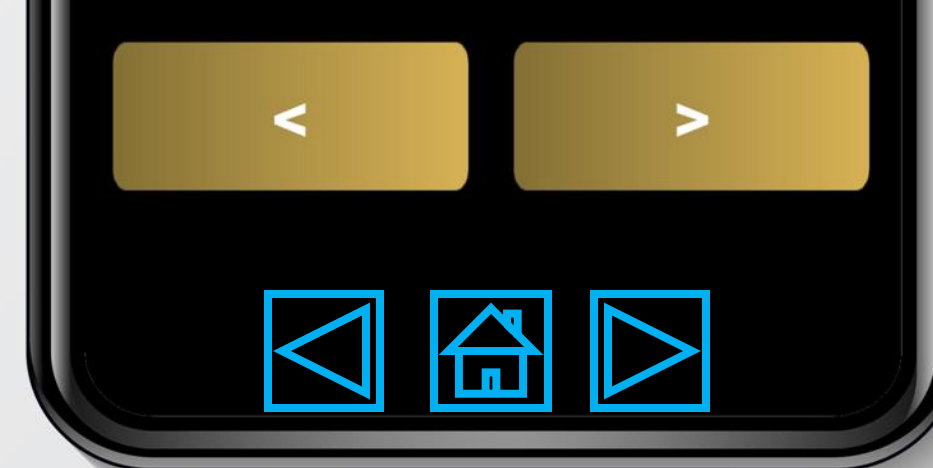

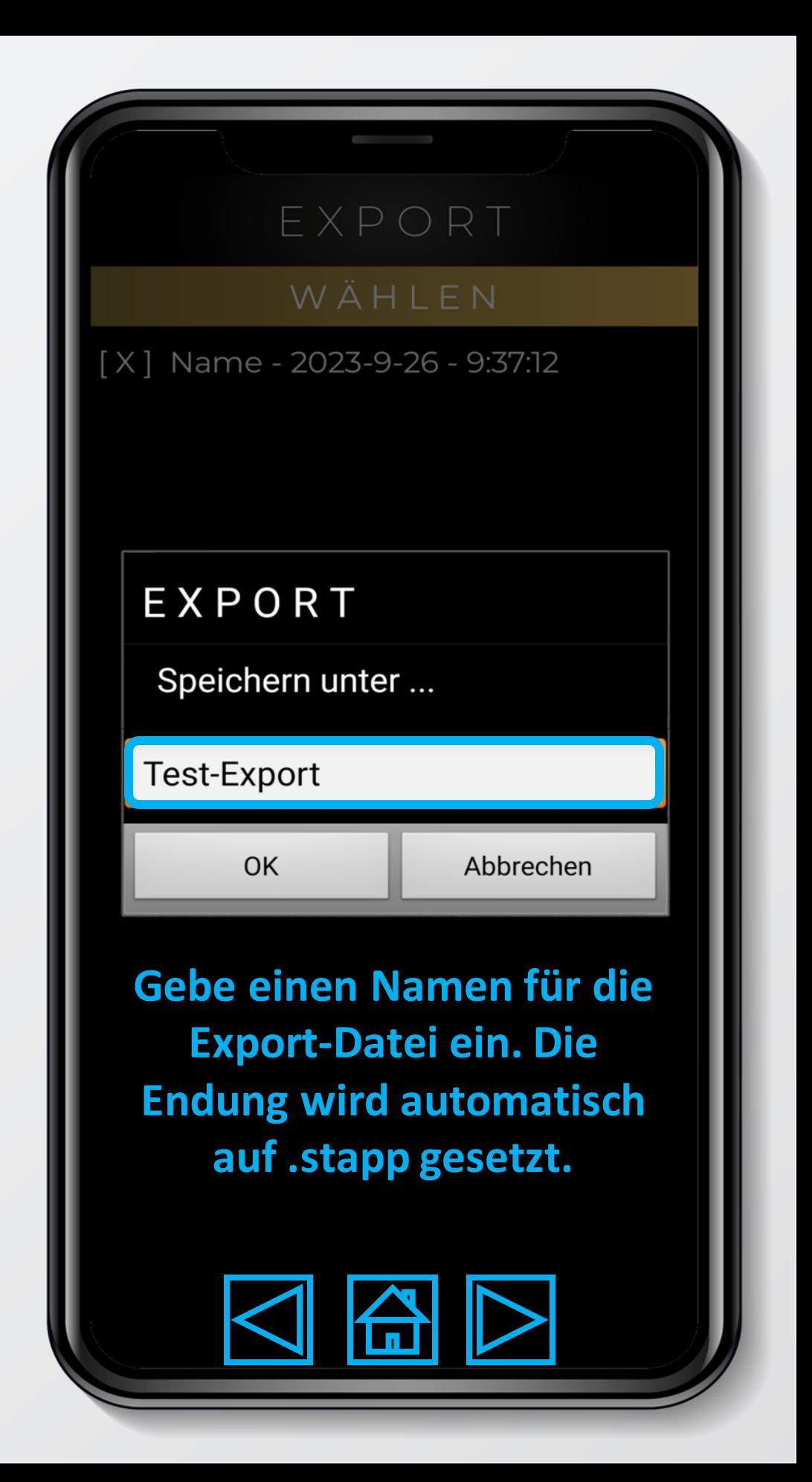

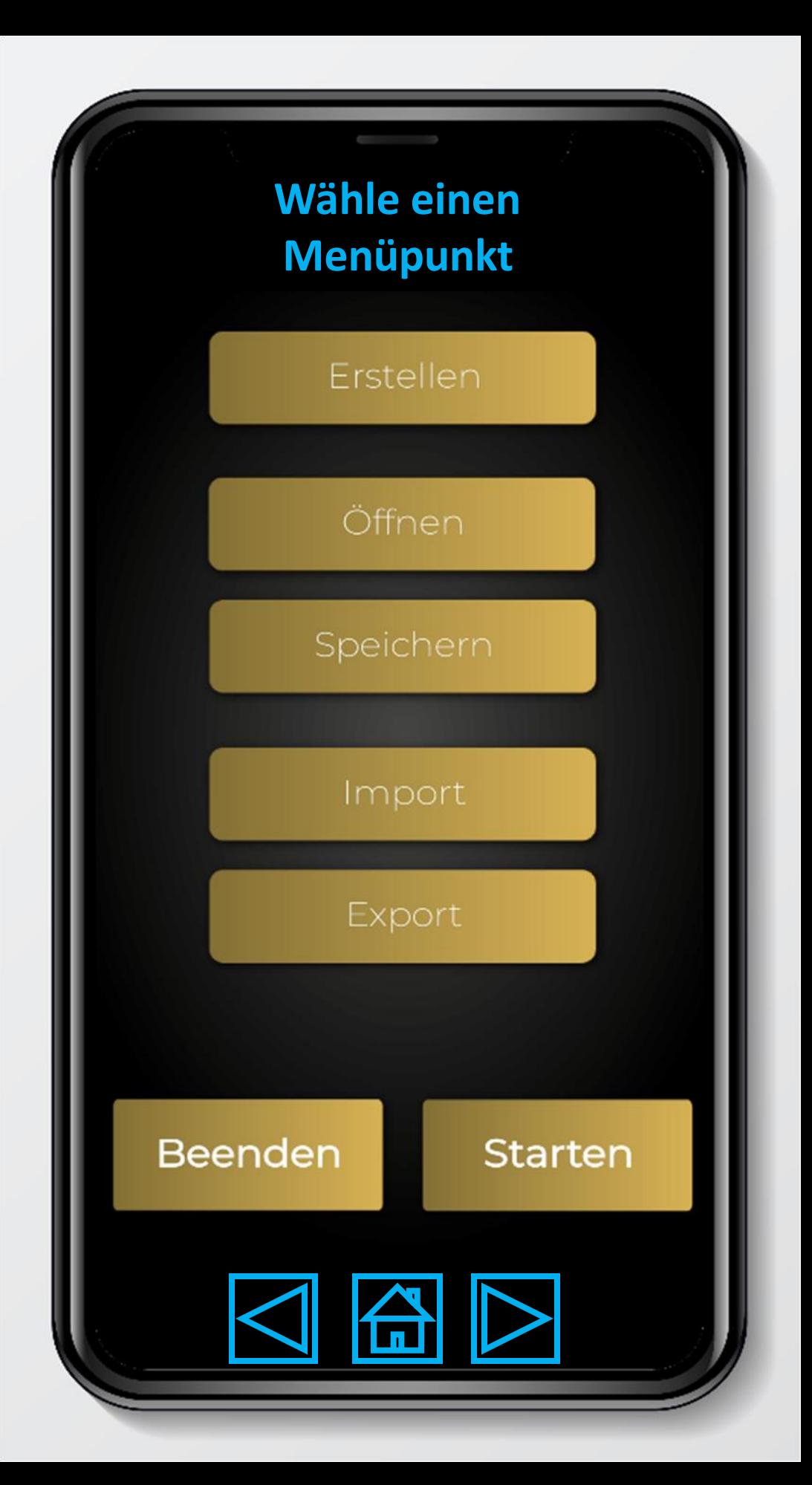

**Das Training wird gestartet. Bei der Einstellung "***Intervall***" und "***Zufall***" startet der Countdown (Anzeige im Display und Ansage über die Lautsprecher).**

**Bei gewählten "Manuellen** *Wechseln mit Verzögerung"*  **blinkt der Bildschirm beim "Klick" kurz weiß zur Kontrolle.** 

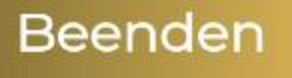

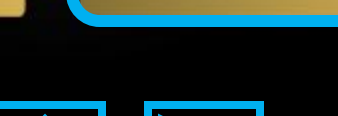

Starten

#### ERGEBNIS

#### Dauer: 00:00:17:80

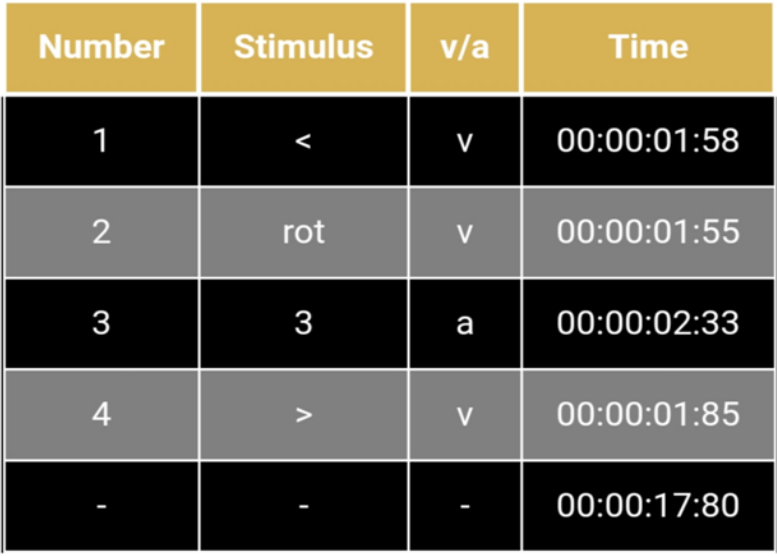

**Nachdem das Training** beendet ist erscheint das Ergebnis mit...

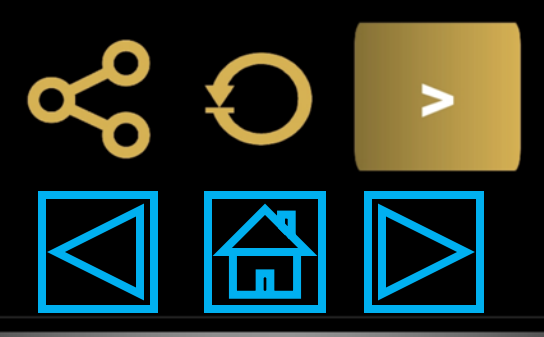

### ERGEBNIS

### Dauer: 00:00:17:80

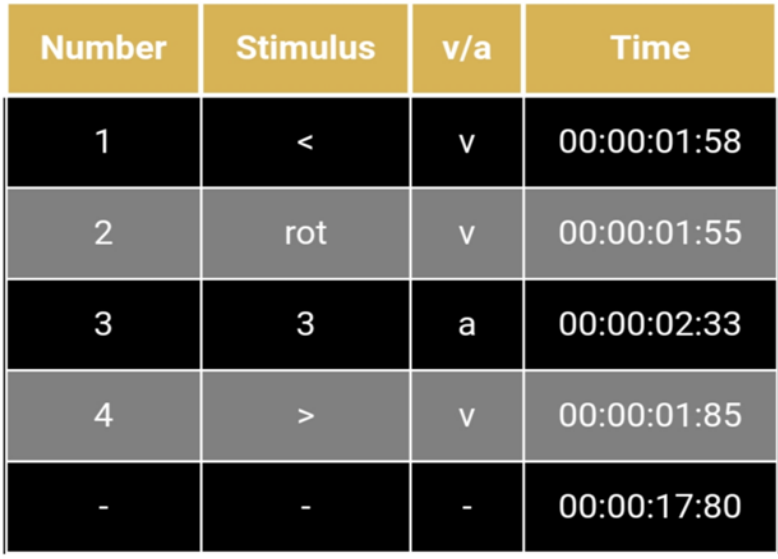

### **… Gesamtzeit**

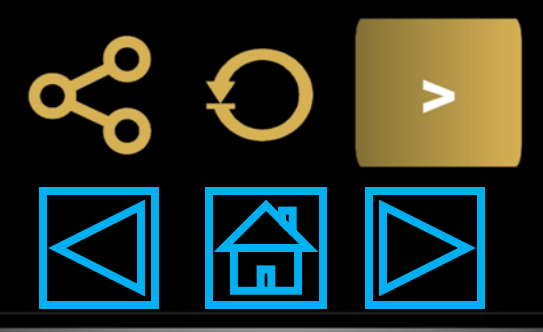

#### ERGEBNIS

#### Dauer: 00:00:17:80

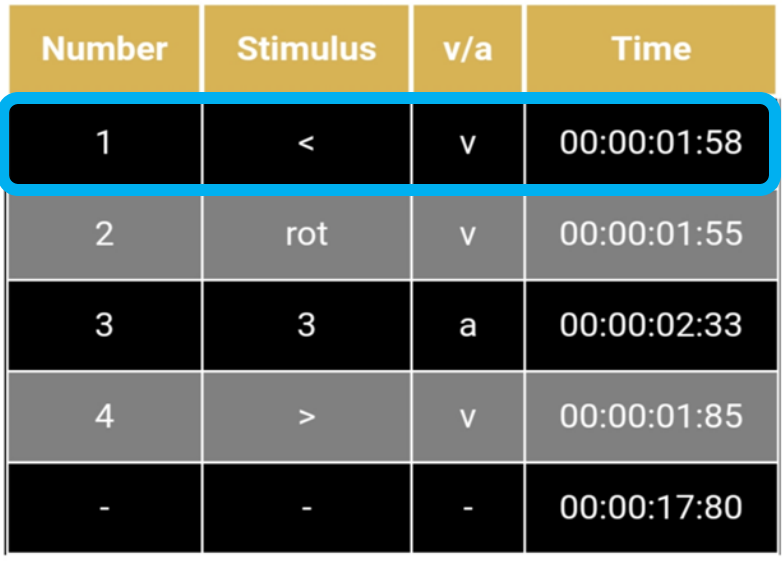

**… Tabelle mit Informationen zu jedem einzelnen Reiz/Stimulus** 

**(Nummer, Farbe/Zahl/Pfeil, visuell/akustisch, Zeit)**

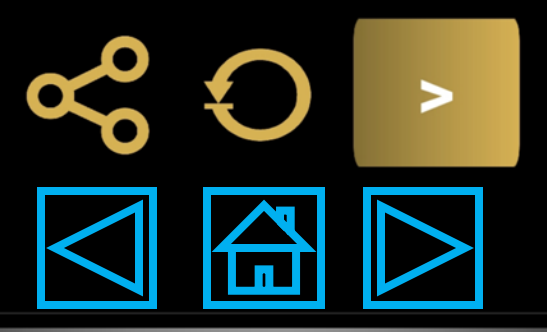

#### ERGEBNIS

#### Dauer: 00:00:17:80

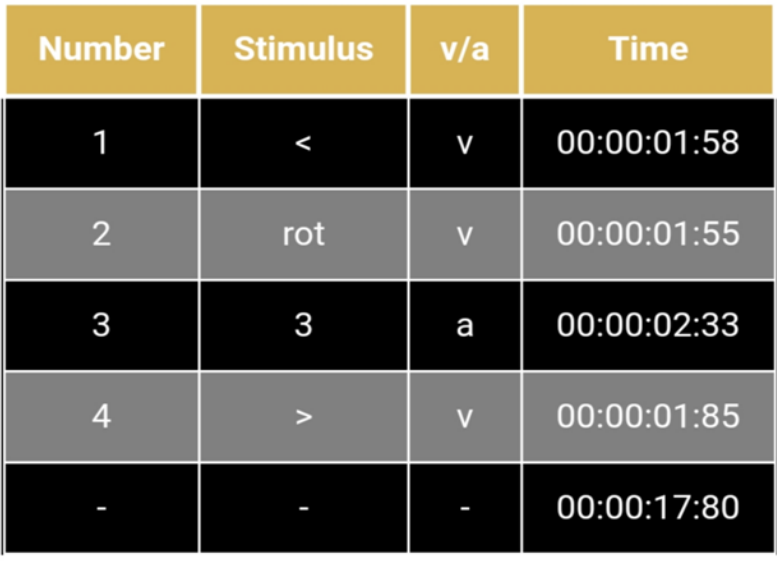

**Die Tabelle kann als csv-Datei geteilt werden.**

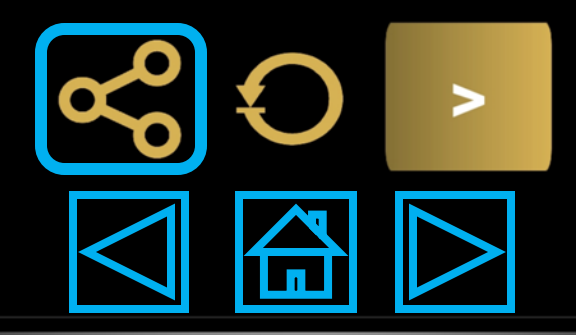

### ERGEBNIS

#### Dauer: 00:00:17:80

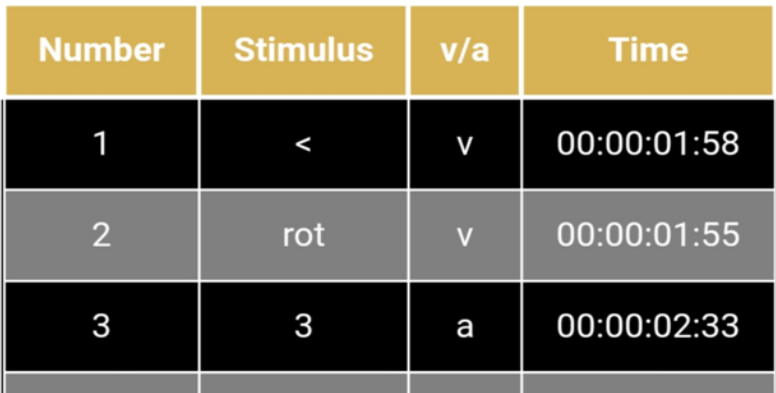

## **Starte das gleiche Training noch einmal.**

### **(gleiche Reihenfolge und Verzögerungen)**

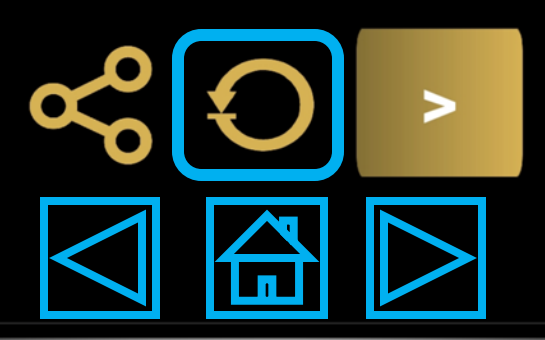

### ERGEBNIS

#### Dauer: 00:00:17:80

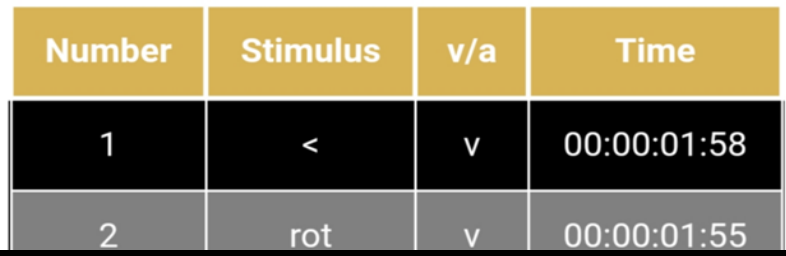

### **Kehre zurück ins Hauptmenü.**

**Beim Starten werden die Einstellung beibehalten, jedoch wird die Reihenfolge/Verzögerungen neu gewählt.**

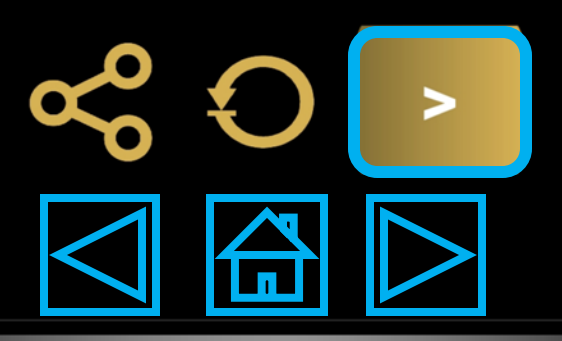

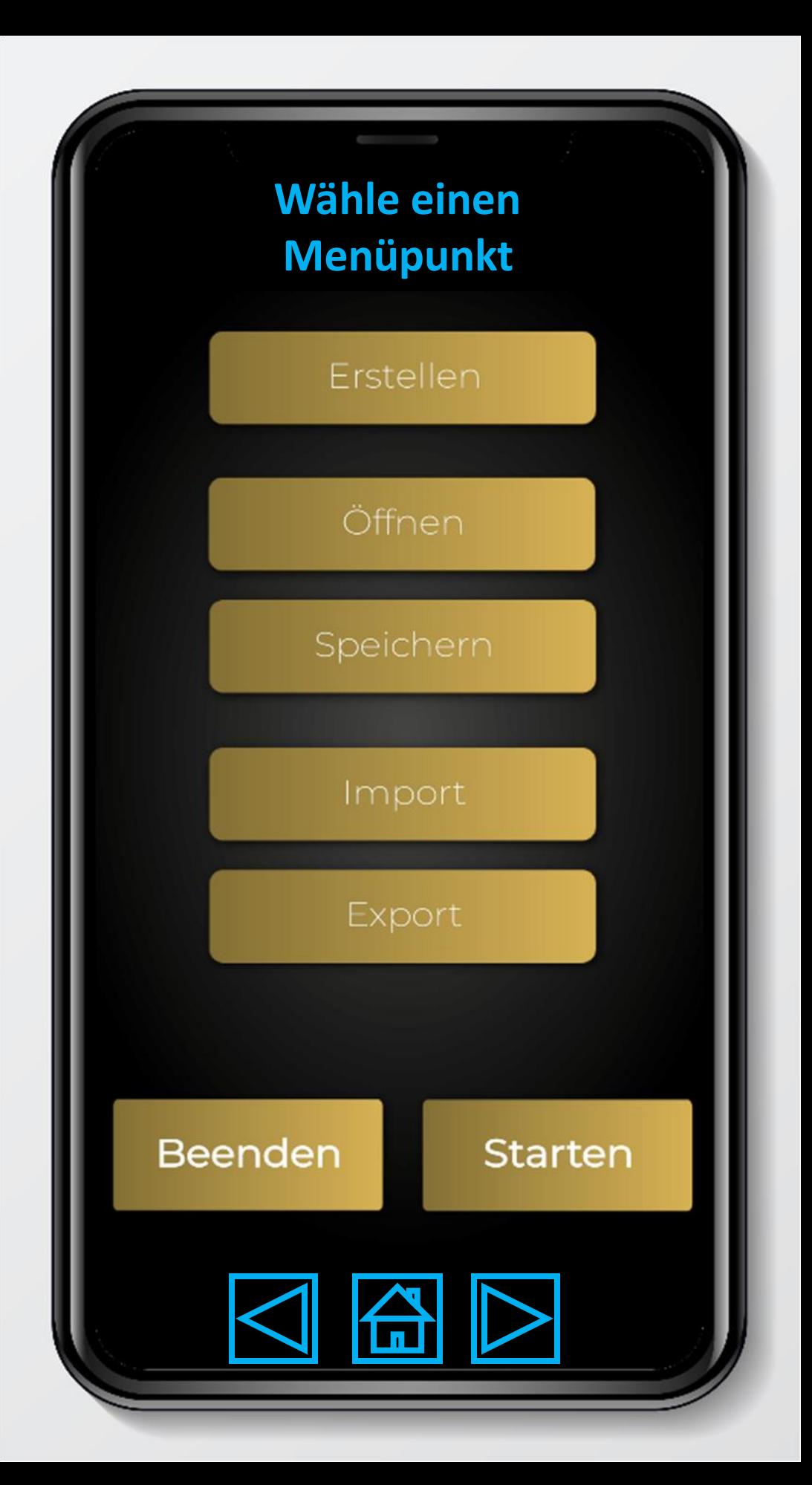

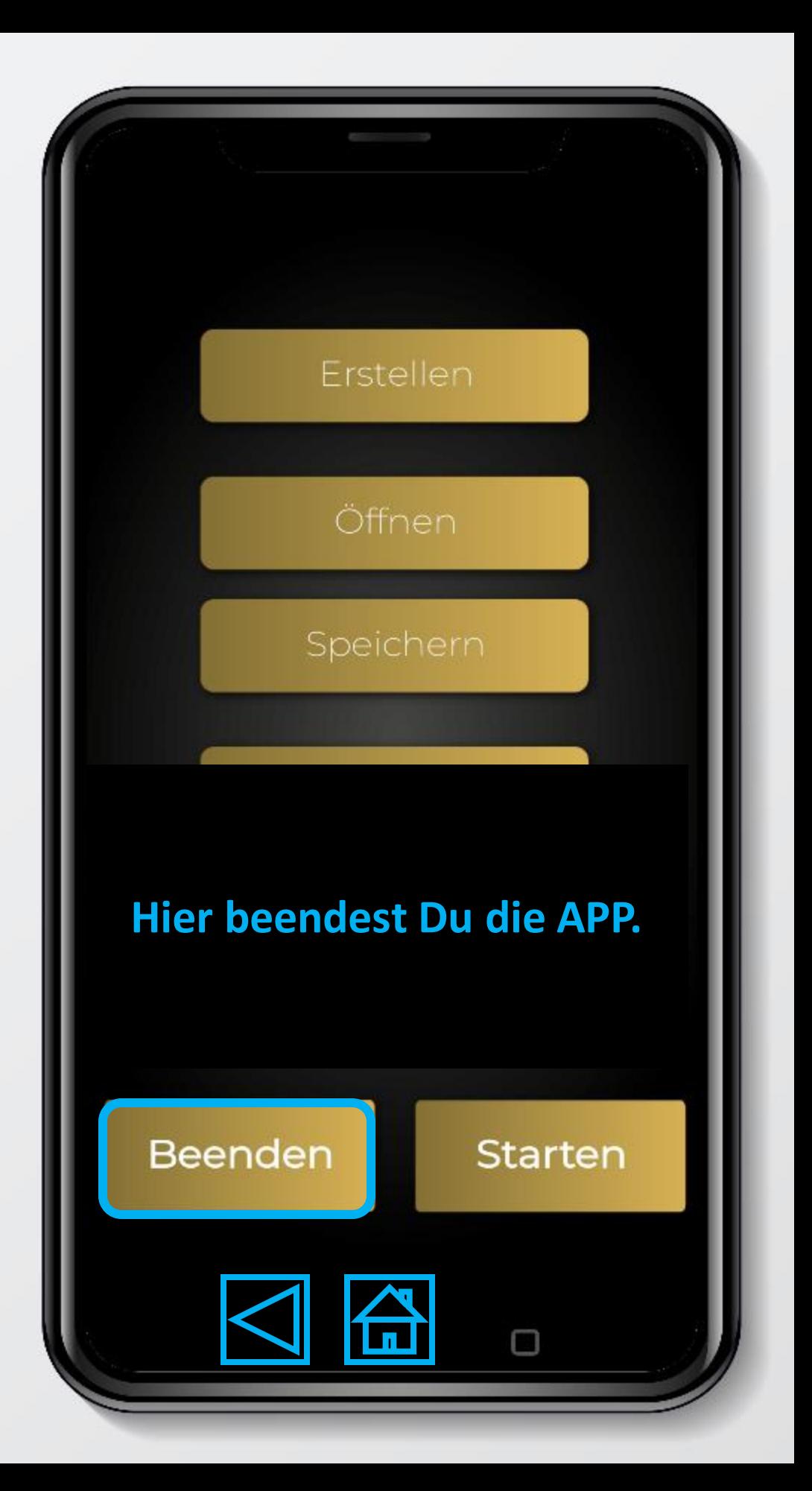